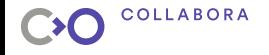

## **Cooking a Debian System: One, Two, Debos!**

**Ana Guerrero López**

**Collabora**

**October 22, 2018**

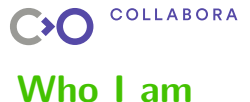

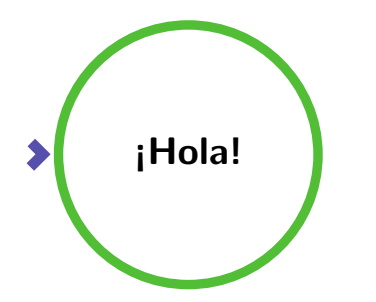

- $\blacktriangleright$  Free software user and enthusiast since 2001
- ▶ Debian Developer since 2006
- ▶ working at Collabora since earlier this year

<span id="page-2-0"></span>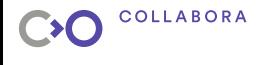

#### **Presentation Outline**

#### **[Introduction](#page-2-0)**

[What is debos?](#page-3-0) [Who is using debos?](#page-9-0)

[Working with debos](#page-12-0) [A simple recipe](#page-13-0) [Actions with examples](#page-19-0) [Final example: a bootable image](#page-30-0)

[Future plans](#page-31-0)

<span id="page-3-0"></span>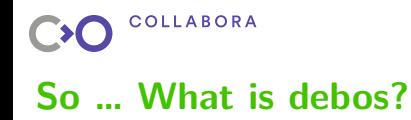

- ▶ A tool written in Go to create Debian images. It also works with Debian derivatives
- $\blacktriangleright$  It creates the images following sequentially the steps provide in a recipe file
- Every step must be an action known by debos, there are 12 different actions
- ▶ You don't need to be root to build the images

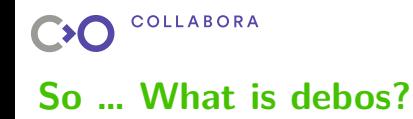

- ▶ Tool designed to be easily integrated in CI systems
- ▶ Modular: new actions can be implemented easily
- ▶ Recipe is a YAML file which is pre-processed though Go's [text templating engine](https://golang.org/pkg/text/template)
- ▶ It can be run in non-Debian systems with a docker container.

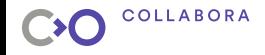

### **Architectures supported by debos**

- ▶ Potentially can support every architecture that's both supported by Qemu and available in Debian
- ▶ Tested and working on: armhf, armel, arm64, i386, amd64, mips, mipsel, mips64el (debian ports of x86, ARM, MIPS)
- ▶ … and riscv64 (<https://wiki.debian.org/RISC-V>)

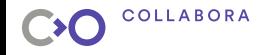

### **Below debos: fakemachine and Qemu**

- ▶ debos uses a library named fakemachine to create and spawn virtual machines for building images with debos
- $\triangleright$  fakemachine setups gemu-system using the /usr from the host system to run a virtual machine with the same architecture as the host
- ▶ This allows debos to work with root privileges inside this virtual machine
- debos setups gemu-user emulation to run binaries from foreign architectures
- $\triangleright$  For fakemachine to work, make sure your user has permission to use /dev/kvm

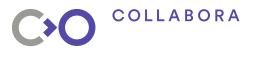

### **What is not debos**

▶ It's not a build system!

▶ It's not the official way of installing Debian. It's debian-installer.

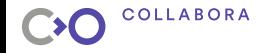

### **Other tools to create Debian images**

- ▶ There are a bunch of other tools to create Debian images, too many to do a comparison!
- $\blacktriangleright$  Check the Debian wiki if you're curious: <https://wiki.debian.org/SystemBuildTools>

<span id="page-9-0"></span>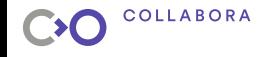

### **Who is using debos? - Apertis**

- ▶ [Apertis](https://wiki.apertis.org/Main_Page) is an Open Source infrastructure tailored to the automotive needs and fit for a wide variety of electronic devices.
- $\blacktriangleright$  Amongst other things, Apertis is a Ubuntu/Debian-derived distribution with its own repositories
- $\triangleright$  debos is used to create the different images created by the project.
- ▶ <https://images.apertis.org/>

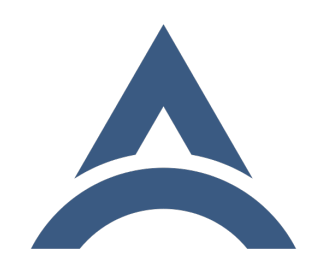

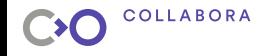

### **Who is using debos? - KernelCI.org**

- ▶ [KernelCI.org](https://kernelci.org) is a community based, open source distributed test automation system focused on upstream Linux kernel development.
- ▶ KernelCI builds many kernel trees automatically, boots them on a wide array of devices and runs test plans for a few subsystems.
- $\triangleright$  debos is used for creating the rootfs images used by the test plans.

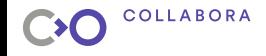

### **Who is using debos? - other projects**

- ▶ <https://github.com/VitroTech/Vitrobian/> for the Vitro Crystal board
- ▶ <https://github.com/ant9000/acmesystems-image-builder> for the AcmeSystems boards
- ▶ <https://gitlab.com/debian-pm/tools/rootfs-builder-debos> Tools for maintaining the debian-pm packages

<span id="page-12-0"></span>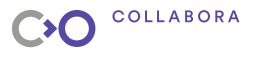

### **Presentation Outline**

[Introduction](#page-2-0) [What is debos?](#page-3-0) [Who is using debos?](#page-9-0)

#### **[Working with debos](#page-12-0)**

[A simple recipe](#page-13-0) [Actions with examples](#page-19-0) [Final example: a bootable image](#page-30-0)

[Future plans](#page-31-0)

<span id="page-13-0"></span>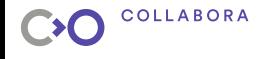

### **A small debos recipe**

architecture: armhf

actions:

```
- action: debootstrap
 suite: "stretch"
 components:
    - main
 mirror: https://deb.debian.org/debian
 variant: minbase
- action: pack
 file: rootfs.tar.gz
  compression: gz
```
This should be saved as small-recipe.yaml

### COLLABORA

#### **Running our small debos recipe**

```
$ debos small-recipe.yaml
Running /debos --artifactdir /home/ana/code /home/ana/code/small-recipe.yaml
2018/09/28 11:23:29 ==== debootstrap ====
2018/09/28 11:23:29 Debootstrap | W: Unable to read /etc/apt/apt.conf.d/ - DirectoryExists (2: No such
2018/09/28 11:23:29 Debootstrap | I: Retrieving InRelease
2018/09/28 11:23:32 Debootstrap | I: Retrieving Release
2018/09/28 11:23:33 Debootstrap | I: Retrieving Release.gpg
2018/09/28 11:23:33 Debootstrap | I: Checking Release signature
2018/09/28 11:23:33 Debootstrap | I: Valid Release signature (key id 067E3C456BAE240ACEE88F6FEF0F382A1
2018/09/28 11:23:34 Debootstrap | I: Retrieving Packages
2018/09/28 11:23:37 Debootstrap | I: Validating Packages
2018/09/28 11:23:39 Debootstrap | I: Resolving dependencies of required packages...
...
2018/09/28 11:27:27 Debootstrap (stage 2) | I: Configuring libc-bin...
2018/09/28 11:27:27 Debootstrap (stage 2) | I: Configuring ca-certificates...
2018/09/28 11:27:37 Debootstrap (stage 2) | I: Base system installed successfully.
2018/09/28 11:27:38 ==== pack ====
```
2018/09/28 11:27:38 Compression to /home/ana/code/rootfs.tar.gz

Powering off.

```
2018/09/28 13:27:44 ==== Recipe done ====
```
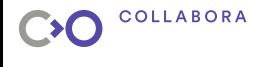

### **Templating: parameters**

- ▶ We can use Go's template package text/template to introduce parameters in the YAML recipe file.
- ▶ This allows one to reuse the same recipe to be build with different parameters.
- ▶ For example, if we want to use the same recipe for differents arch and Debian release:

```
$ debos -t suite:"stretch" -t arch:"amd64" recipe.yaml
$ debos -t suite:"buster" -t arch:"arm64" recipe.yaml
```
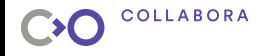

#### **debos recipe with parameters**

```
{f - \text{Sarch}} := \text{or } \text{.arch} "\text{arm64" -}}
{f - $suite := or . suite "stretch" - }\}{{- $image := or .image (printf "%s-%s.tgz" $suite $arch) -}}
architecture: {{ $arch }}
actions:
  - action: debootstrap
    suite: {{ $suite }}
    components:
      - main
    mirror: https://deb.debian.org/debian
    variant: minbase
  - action: pack
    file: {{ $image }}
    compression: gz
```
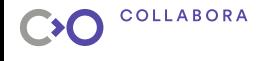

### **Templating: conditional**

```
{{- if eq $type "tools" "development" }}
- action: apt
 packages:
    - vim
   - git
{f - end -}...
- action: apt
 recommends: false
 packages:
    - adduser
    - sudo
{{- if eq $arch "armhf" "arm64" }}
    - python-libsoc
{f - end}}
```
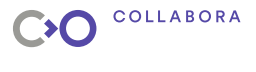

### **debos actions**

There are currently 12 actions that can be used by the recipes:

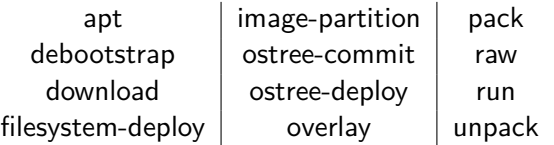

The former recipe used two actions:

- ▶ **debootstrap**: construct the target rootfs with debootstrap
- ▶ **pack**: create a tarball with the target filesystem

<span id="page-19-0"></span>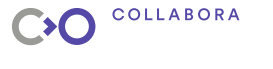

### **What is debootstrap?**

- debootstrap allows the installation of a Debian base system from scratch.
- ▶ It works by downloading all the .deb files from a mirror site and carefully unpacking them into a directory which can eventually be chrooted into
- $\triangleright$  it's able to installs the system without requiring the availability of dpkg or apt, which mean you can use deboostrap from a non Debian system.
- $\triangleright$  More info at <https://wiki.debian.org/Debootstrap>

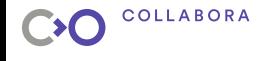

### **Action apt**

- action: apt recommends: bool packages:
	- package1
	- package2
	- package3
	- ▶ This action installs packages and their dependencies to the target rootfs with 'apt'.
	- ▶ There is an option to not install Recommends packages.
	- $\blacktriangleright$  If the package is not in debian main, e.g. linux-firmware make sure non-free has been added in the debootstrap action.

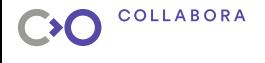

### **Example: action apt**

```
architecture: armhf
actions:
  - action: debootstrap
    suite: "stretch"
    components:
     - main
      - contrib
      - non-free
    mirror: https://deb.debian.org/debian
    variant: minbase
  - action: apt
    packages:
    - sudo
    - openssh -server
    - adduser
    - firmware -linux
```
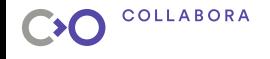

### **Action download**

```
action: download
url: https://example.domain/firmware.tgz
name: firmware
unpack: true
compression: gz
```
▶ Download a single file from the internet and unpack it in place if needed.

▶ This action *doesn't place the file inside* into the target filesystem.

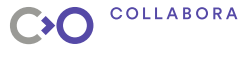

### **Action overlay**

action: overlay origin: name source: directory destination: directory

- $\triangleright$  Copy recursively directories and/or files into the target filesystem.
- ▶ The tree of files and directories is copied directly in the root directory of the image if destination isn't set.

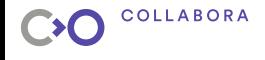

### **Example: action overlay**

```
{f - $f\text{imware version} := or .f\text{imware version "1.20171029" -}}...
 - action: download
   url: https:// example.domain/{{ $firmware_version }}.tar.gz
   unpack: true # Unpack downloaded file
   name: firmware # directory name used by other actions
 - action: overlay
    origin: firmware
    source: firmware-{{ $firmware version }}/boot
    destination: /boot/firmware
 - action: overlay
    description: Log automatically on the serial console
    source: overlays/auto-login
```
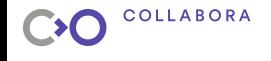

### **Action run**

- ▶ Allows to run a command or script
- $\blacktriangleright$  ... in the target filesystem or in the fakemachine host
- In the target filesystem, it will be run with root privileges
- $\triangleright$  There a few variables defined in debos that can be used with this action when they're run in the fakemachine host:
	- ▶ ROOTDIR is the root of the target filesystem
	- ▶ ARTIFACTDIR is the artifact directory
	- IMAGE points to the image (if any)
	- RECIPEDIR is the recipe directory.

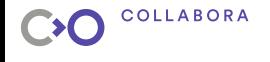

### **Example: action run**

```
Open First
     architecture: arm64
     actions:
      - action: debootstrap
         suite: stretch
        components:
          - main
        mirror: https://deb.debian.org/debian
        variant: minbase
      - action: run
         description: Get package list
        chroot: true
         command: dpkg -1 > list.txt
      - action: run
         description: Copy file with the list of packages
         chroot: false
         command: cp ${ROOTDIR}/list.txt ${ARTIFACTDIR}/list.txt
```
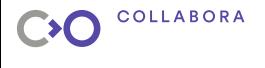

### **Example: action run**

```
{f - \text{Sarch}} := \text{or} \text{.arch "arm64" -}{f - $suite := or . suite "stretch" -}architecture: {{ $arch }}
actions:
  - action: debootstrap
    suite: stretch
    components:
      - main
    mirror: https://deb.debian.org/debian
    variant: minbase
  - action: run
    description: Set hostname
    chroot: true
    command: echo deb-{{ $suite }}-{{ $arch }} > /etc/hostname
```
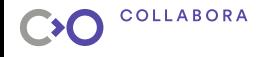

### **Actions image-partition + filesystem-deploy**

```
action: image-partition
imagename: image_name
imagesize: size
partitiontype: gpt
gpt_gap: offset
partitions:
  <list of partitions >
mountpoints:
  <list of mount points>
```

```
action: filesystem-deploy
setup-fstab: bool
setup-kernel-cmdline: bool
```
image-partition create an image file, make partitions and format them

filesystem-deploy deploy a root filesystem to an image previously created by image-partition

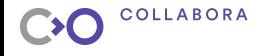

### **Example: image-partition + filesystem-deploy**

```
- action: image-partition
  imagename: "apertis -armhf.img"
 imagesize: 4G
  partitiontype: gpt
  mountpoints:
    - mountpoint: /
      partition: root
      flags: [ boot ]
  partitions:
    - name: root
     fs: ext4
      start: 0%
      end: 100%
- action: filesystem-deploy
  description: Deploy the filesystem onto the image
```
<span id="page-30-0"></span>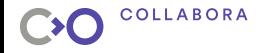

### **debos recipe: bootable image for a Raspberry Pi 3 B+**

debos recipe creating a bootable image for a Raspberry Pi  $3B+$ <https://github.com/ana/debos-recipes/tree/master/rpi3bplus>

<span id="page-31-0"></span>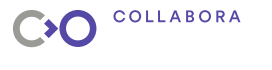

### **Presentation Outline**

[Introduction](#page-2-0) [What is debos?](#page-3-0) [Who is using debos?](#page-9-0)

[Working with debos](#page-12-0) [A simple recipe](#page-13-0) [Actions with examples](#page-19-0) [Final example: a bootable image](#page-30-0)

#### **[Future plans](#page-31-0)**

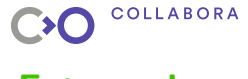

### **Future plans**

- $\blacktriangleright$  There is no defined roadmap
- ▶ Development led by our needs and external contributions
- ▶ Some ideas for new actions and improvements are listed in the [TODO file](https://github.com/go-debos/debos/blob/master/TODO)
- ▶ Continously improving the documentation!

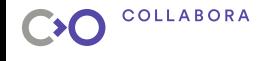

### **Find more information**

- $\blacktriangleright$  debos at GitHub <https://github.com/go-debos>
- Documentation of all the actions <https://godoc.org/github.com/go-debos/debos/actions>
- $\triangleright$  Example used in this presentation <https://github.com/go-debos/debos-recipes/>

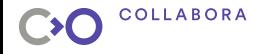

# Thank you!